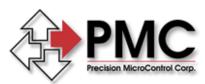

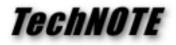

| Title:       | DC2-PC I/O Conflict When Installed in ISA-bus Slot |
|--------------|----------------------------------------------------|
| Products(s): | DC2-PC                                             |
| Keywords:    | Windows, Communications, ISA-Bus, I/O Address      |
| ID#:         | TN1001                                             |
| Date:        | June 8, 1998                                       |

## Summary

When installed in an ISA-bus slot of a PC, the DC2-PC controller operates erratically. Using the WinControl (Windows) or DC2CTRL (DOS) terminal utilities produces unintelligible output.

## More Information

The most likely cause for erratic operation is an I/O conflict between the DC2-PC and another peripheral installed in the PC. The DC2-PC uses 2 adjacent locations in the I/O address space of the PC for communications. As shipped from the factory, it uses I/O addresses 300H and 301H (768 and 769 decimal).

Two very common PC peripherals, sound cards and network interface cards, may also attempt to use I/O addresses in this range, resulting in a conflict. The only solution is to change the address of the DC2-PC (see appendix B of the DC2-PC user's manual), or change the address of the offending sound card or network interface card.

Windows 95 / 98 users may use the System Properties dialog to check for a conflict. Right-click on the "My Computer" icon and select properties. Click on the "Device Manager" tab, select "View devices by type" and double-click on the computer icon at the top of the list. In the "Computer Properties" dialog select Input / Output (I/O) and scroll through the list to find the address range in question (NOTE: the DC2-PC will not show up in this list). If another peripheral is using the address range in question you will need to readdress the DC2-PC or the other peripheral.

| <ul> <li>Input/gutput (I</li> </ul> | 1/0] C Memory                                  |
|-------------------------------------|------------------------------------------------|
| Setting                             | Hardware using the setting                     |
| 01F0 - 01F7                         | Primary IDE controller (dual fifo)             |
| 0201 - 0201                         | Gameport Joystick                              |
| J 02F8 - 02FF                       | Communications Port (COM2)                     |
| 0376 - 0376                         | Intel 82371AB/EB PCI Bus Master IDE Controller |
| B 0376 - 0376                       | Secondary IDE controller (dual filo)           |
| J 0378 - 037F                       | ECP Printer Port (LPT1)                        |
| 9 0380 - 038B                       | \$3 V/RGE-DX/GX PCI (375/385)                  |
| 0000 000r                           | course su su seu ser son                       |

Figure 1: I/O Resources in Computer Properties